#### **Практична робота №3.**

# **Керування розділами базових дисків із MBR та використання зв'язків у файлових системах ОС Windows**

**Мета роботи** — одержання практичних навичок роботи з розділами базових дисків із MBR, зв'язками, файловими системами (ФС) FAT32 та NTFS за допомогою утиліт ОС Windows.

> • Робота виконується: на основній або віртуальній машині із ОС Windows на розділі у ФС NTFS.

> • Використовуються системні утиліти: командний рядок (cmd), DiskPart та консоль Керування дисками (Disk Management).

#### **Теоретичні відомості**

Базовий та динамічний диски

Менеджер логічних дисків ОС Windows дозволяє створювати диски динамічними або базовими (основними) та проводити їх конвертування.

Базовий (основний) диск (basic disk) — це фізичний диск, який містить основні томи: основні розділи, додатковий розділ та логічні диски. Базові диски застосовуються частіше. Вони використовуються, наприклад, на переносних ПК або в ситуаціях, коли потрібно встановити кілька операційних систем на різних розділах одного фізичного диска.

Динамічний диск (динамічний том; dynamic disk, dynamic volume) — це фізичний диск, який став доступний тільки починаючи із Windows 2000. Динамічні диски надають можливості, які не підтримуються базовими дисками, наприклад, створення відмовостійких томів; підтримка томів, які займають кілька дисків. Динамічний диск — це технологія компанії Microsoft для реалізації програмних дискових масивів – RAID.

Типи розділів базового диска та основні дії над ними

На диску із [MBR](https://uk.wikipedia.org/wiki/%D0%93%D0%BE%D0%BB%D0%BE%D0%B2%D0%BD%D0%B8%D0%B9_%D0%B7%D0%B0%D0%B2%D0%B0%D0%BD%D1%82%D0%B0%D0%B6%D1%83%D0%B2%D0%B0%D0%BB%D1%8C%D0%BD%D0%B8%D0%B9_%D0%B7%D0%B0%D0%BF%D0%B8%D1%81) загальний простір зберігання даних жорстких дисків може містити не більше чотирьох основних розділів, або альтернативно три основних розділи і один розширений розділ.

На диску із [GPT](https://uk.wikipedia.org/wiki/%D0%93%D0%BE%D0%BB%D0%BE%D0%B2%D0%BD%D0%B8%D0%B9_%D0%B7%D0%B0%D0%B2%D0%B0%D0%BD%D1%82%D0%B0%D0%B6%D1%83%D0%B2%D0%B0%D0%BB%D1%8C%D0%BD%D0%B8%D0%B9_%D0%B7%D0%B0%D0%BF%D0%B8%D1%81) обмеження на кількість основних розділів залежить від ОС — у Windows їх 128.

*Основні типи розділів диска із [MBR:](https://uk.wikipedia.org/wiki/%D0%93%D0%BE%D0%BB%D0%BE%D0%B2%D0%BD%D0%B8%D0%B9_%D0%B7%D0%B0%D0%B2%D0%B0%D0%BD%D1%82%D0%B0%D0%B6%D1%83%D0%B2%D0%B0%D0%BB%D1%8C%D0%BD%D0%B8%D0%B9_%D0%B7%D0%B0%D0%BF%D0%B8%D1%81)*

− основний (первинний) розділ — використовується для завантаження різних ОС. Основні розділи за замовчуванням відзначені в консолі Керування дисками (diskmgmt.msc) темно-синьою смужкою;

− розширений (додатковий) розділ — фактично не містить дані, а служить контейнером для одного або більше логічних дисків. Розширений розділ за замовчуванням виділяється у diskmgmt.msc темно-зеленим кольором і містить всі логічні диски;

− логічний диск — кожен том на диску із розширеним розділом називають логічним диском. За замовчуванням логічні диски в консолі diskmgmt.msc зображуються блакитним кольором;

− резерв системи створюється при установці на чистий диск ОС Windows (версії 7 або вище).

*Основні дії з розділами дисків:* 

− створення та видалення розділу;

− зменшення та розширення розділу;

− форматування розділу;

− монтування розділу (надання літерного позначення).

*Додаткові операції з розділами дисків:*

− перевірка властивостей диска, таких як: ємність, доступний вільний простір і поточний статус;

перегляд властивостей томів і розділів, таких як: розмір, призначена буква, найменування, тип і файлова система.

Відмінність між поняттями розділ та том

Різниця для базових дисків така:

- − розділ (partition) це фізичне уявлення розділу на жорсткому диску;
- − том (volume) розділ, відформатований під певну ФС.

Типовим прикладом відмінності цих понять є так званий "розширений розділ" ("extended partition"). Він працює як контейнер для логічних розділів. При цьому сам він ФС не містить, тобто томом в класичному розумінні не є.

Команди list disk і list volume утиліти DiskPart дозволяють вивести всі диски та томи комп'ютера. На відміну від них команда list partition виводить тільки розділи обраного диска.

Точки монтування, жорсткі та символічні зв'язки в ОС Windows

*Точки монтування (з'єднання, junction)*

В операційній системі Windows точки монтування використовуються для монтування томів та каталогів до літери або існуючого каталогу.

Команда MOUNTVOL дозволяє підключити том до вільної літери (Q:\) або існуючого каталогу (С:\New\_Volume\) у файловій системі NTFS:

mountvol Q:\ \\?\Volume{1764ee36-6eea-11e3-9b28-806e6f6e6963}\

mountvol С:\New\_Volume\

\\?\Volume{1764ee36-6eea-11e3-9b28-806e6f6e6963}\,

де {1764ee36-6eea-11e3-9b28-806e6f6e6963} – унікальний ідентифікатор розділу (UID).

Команду MOUNTVOL також можна використати для монтування обраного каталогу  $(Q:\text{Folder})$  до існуючого каталогу  $(C:\text{New_Folder})$ :

mountvol C:\New\_Folder\ O:\Folder,

mountvol C:\New\_Folder\

\\?\Volume{1764ee36-6eea-11e3-9b28-806e6f6e6963}\Folder - дозволяє монтувати обраний каталог, навіть при від монтованому томі;

причому обидві команди дадуть однаковий результат. Але якщо розділ буде монтований на іншу літеру, то зв'язок втратиться. Монтування, яке виконано із UID, буде працювати у будь-якому випадку (аж до переформатування тому і призначення йому іншого UID).

Команда mklink /J дозволяє створювати точки монтування у каталоги як для томів, так і для каталогів:

mklink C:\New\_volume \\?\Volume{1764ee36-6eea-11e3-9b28-806e6f6e6963}\ /J – монтування кореневого каталогу тому;

mklink C:\New\_Folder \\?\Volume{1764ee36-6eea-11e3-9b28-806e6f6e6963}\Folder\ /J – монтування каталогу Folder, причому сам том теж бути відмонтованим.

*Жорсткі зв'язки* 

Ім'я файла не завжди однозначно пов'язане з його даними. За підтримки жорстких зв'язків (hard links) для файлу допускається кілька імен. Усі жорсткі зв'язки визначають одні й ті самі дані на диску, для користувача вони не відрізняються: не можна визначити, які з них були створені раніше, а які — пізніше.

Властивості жорстких зв'язків:

− жорсткі посилання можуть бути тільки в межах одного логічного розділу (NTFS);

− зв'язані можуть бути тільки файли;

− зв'язаний файл можна переміщати в каталоги цього ж логічного розділу зв'язок не перерветься (він порушиться тільки при переміщенні на інший логічний розділ);

− будь-який з файлів, пов'язаних жорстким зв'язком, можна перейменувати;

− зв'язаних жорстким зв'язком файлів може бути скільки завгодно, зміна будьякого з них негайно застосується і до всіх інших;

− всі зв'язані файли абсолютно рівноправні по відношенню до даних;

− при видаленні зв'язаних жорстким зв'язком файлів видалено буде тільки конкретний вибраний файл, а решта файлів залишиться (їх теж окремо можна видалити);

− немає ніяких ознак того, що файл має жорсткий зв'язок (на відміну від простих ярликів).

*Символічні зв'язки* 

Символічний зв'язок (symbolic link) — зв'язок, фізично відокремлений від даних, на які вказує. Фактично, це спеціальний файл, що містить ім'я файлу, на який вказує.

Властивості символічних зв'язків:

через такий зв'язок здійснюють доступ до вихідного файлу;

− при вилученні зв'язку, вихідний файл не зникне;

− якщо вихідний файл перемістити або вилучити, зв'язок розірветься, і доступ через нього стане неможливий, якщо файл потім поновити на тому самому місці, зв'язком знову можна користуватися;

символічні зв'язки можуть вказувати на каталоги і файли, що перебувають у інших файлових системах (на іншому розділі жорсткого диска).

Команда mklink у Windows 7 і вище вміє створювати всі три типи зв'язків. Жорсткі посилання можна створити тільки на файли, але не на папки — для цього історично існують з'єднання.

Символічні посилання поєднують у собі властивості з'єднань і жорстких зв'язків. Символічні зв'язки можна використати для зв'язування файлових об'єктів у мережі.

Для завдань користувача символічних посилань цілком достатньо, і в більшості випадків не виникає необхідності у застосуванні інших способів.

В таблиці 1 наведено властивості символічних і жорстких зв'язків, з'єднань.

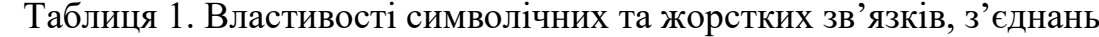

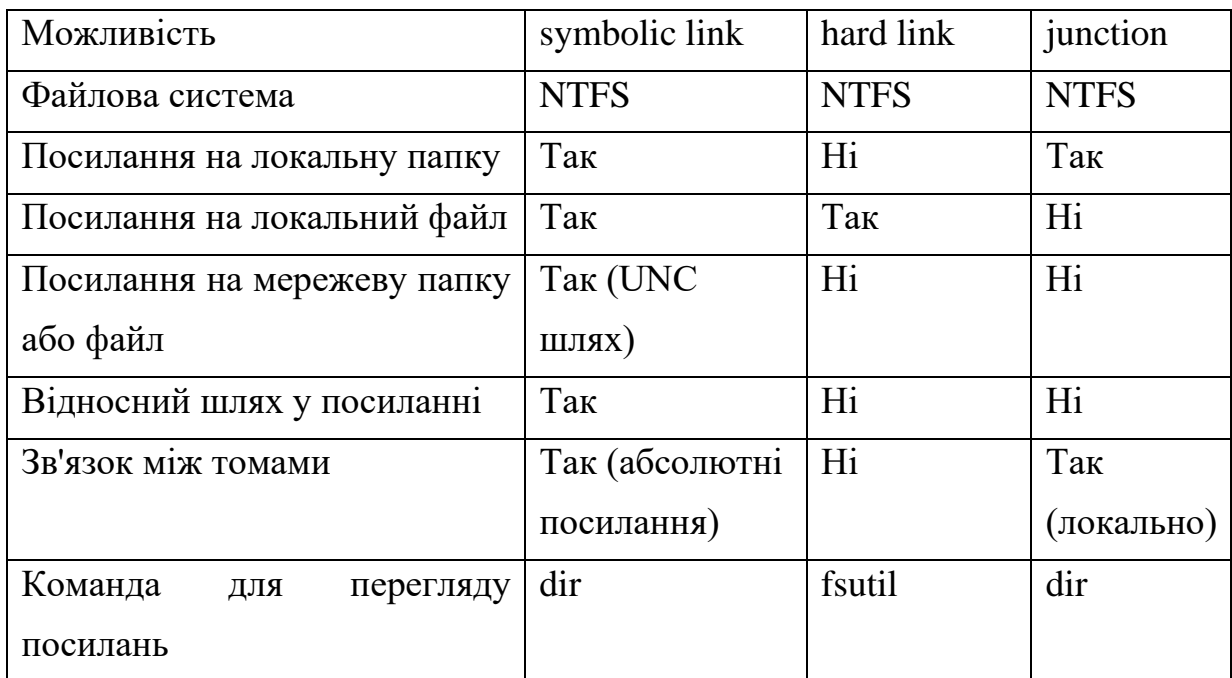

#### **Завдання на практичну роботу**

*1. Створення об'єктів ФС у командному рядку* 

1.1. Створити дерево каталогів source OS із відповідним вмістом, де  $N$  – номер варіанта (рис. 1).

Файли labN.txt, lab(N+1).txt наповнити рядками labN, lab(N+1) відповідно; userN.txt – іменем поточного користувача, treeN.txt – деревом source OS.

1.2. У домашньому каталозі користувача створити каталог OS із відповідним вмістом (рис. 2)

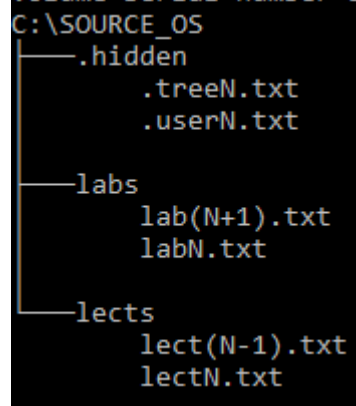

Рисунок 1. Вміст каталогу source\_OS

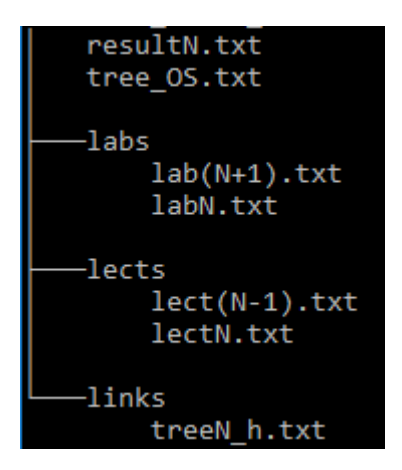

Рисунок 2. Вміст каталогу OS

Зв'язки labs, lects – посилання (junction та symlinkd) на відповідні каталоги; treeN\_h.txt – жорстке посилання на файл source\_OS/.hidden/treeN.txt, tree\_OS.txt містить дерево каталогів, файл resultN.txt містить результати виконання практичної роботи.

1.3. Створити точки майбутнього монтування розділів – каталоги mount\NTFS\_N, mount\FAT\_N, N – номер варіанта.

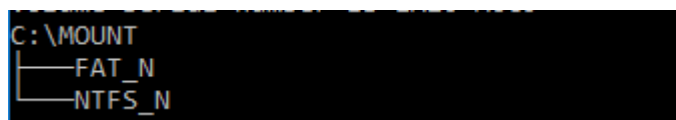

Рисунок 3. Точки майбутнього монтування розділів

1.4. Наповнити файл результатів resultN.txt:

- − вмістом файлу source\_OS\.hidden\.userN.txt,
- − № варіанта;
- − 2 порожніми рядками;
- − вмістом OS\labs\labN.txt;
- − вмістом OS\labs\lab(N+1).txt;
- − 2 порожніми рядками;
- − результатом пошуку файлів жорстких зв'язків для treeN.txt.

*2. Створення, форматування та монтування розділів віртуального жорсткого диска за допомогою утиліти Diskpart*

2.1. Створити віртуальний ЖД із MBR об'ємом 1 Гб, розбити його на 2 рівні розділи по 512 Мб.

2.2. Відформатувати перший первинний розділ у NTFS (розмір кластеру по замовчуванню, форматування швидке, мітка NTFS\_N), другий – FAT32 (розмір кластеру 2048 б, мітка FAT\_N).

2.3. Монтувати розділи у відповідні каталоги (NTFS — mount\NTFS\_N, FAT32 — mount $\text{FAT}$  N).

2.4. Наповнити файл результатів resultN.txt:

− 2 порожніми рядками;

− виведенням команди list volume утиліти Diskpart.

*3. Переміщення об'єктів ФС на монтовані розділи та перевірка властивостей зв'язків (cmd)*

3.1. Перемістити каталог OS на розділ NTFS (у Провіднику, оскільки командний рядок не дозволяє це зробити).

3.2. Відновити зв'язки (junction, symlinkd).

Структура ФС на монтованому розділі OS повинна мати вигляд:

| <junction></junction> | labs [\\?\Volume{81b4ec29-0000-0000-0000-100000000000}\source OS\labs] |
|-----------------------|------------------------------------------------------------------------|
| <symlinkd></symlinkd> | lects [C:\source OS\lects]                                             |
| CDIR                  | links                                                                  |
|                       | 1.852 resultN.txt                                                      |
|                       | 262 tree OS                                                            |

Рисунок 4. Структура ФС на монтованому розділі OS

- 3.3. Перевірити роботу жорсткого зв'язку.
- 3.4. Наповнити файл результатів resultN.txt:
	- − 2 порожніми рядками;
	- − виведенням команди dir OS на примонтованому розділі;
	- − 2 порожніми рядками;
	- − результатом порівняння файлів OS\treeN\_h.txt та Source\_OS\.hidden\treeN.txt.

## **Підготовка до виконання практичної роботи**

Ознайомтеся з рекомендаціями до виконання практичної роботи №3, які розміщено у методичних вказівках «Операційна система Windows. Частина 2», що доступні за адресою http://fpm.kpi.ua/archive/dir.do.

## **Вимоги до оформлення результатів роботи**

1. Електронний звіт про практичну роботу повинен мати назву N.doc, де N – номер студента за списком, і містити:

- 1) титульний аркуш;
- 2) висновки з виконання практичної роботи.

До захисту друкується пункт 1 електронного звіту.

2. Файл результату resultN.txt (utf-8, Windows) має складатися із 6 структурних елементів, які відокремлені двома порожніми рядками:

1) 3 елементи — завдання 1.4,

2) 1 елемент — завдання 2.4,

3) 2 елементи — завдання 3.4.

3. На Системі Moodle електронного порталу коледжу викладаються файли resultN.txt, N.doc.

## **Додаткові практичні завдання**

- 1. Визначити стиль розділів диска (MBR/GPT).
- 2. Визначити розмір кластеру.
- 3. Переглянути точки підключення томів.
- 4. Монтувати та розмонтувати розділ за літерою та папкою.
- 5. Створити файлову систему (форматування із різними параметрами).
- 6. Розбити диски на розділи, стиснути розділи.
- 7. Створити, змінити або видалити мітки тому диска.
- 8. Відобразити серійний номер диска, UID тому.
- 9. Встановити, відобразити, знищити жорсткі та символічні зв'язки, з'єднання.
- 10.Попрацювати із файлами та каталогами в командному рядку.

## **Питання для самоперевірки**

- 1. Відмінність між базовим та динамічним дисками в ОС Windows.
- 2. Відмінність між поняттями розділ та том у ОС Windows.
- 3. Яка файлова система в ОС Windows надає можливість використовувати її папки для монтування томів?
- 4. Яка відмінність у монтуванні томів за допомогою команд mountvol та mklink?
- 5. В чому переваги використання UID тому, а не його літерного позначення?
- 6. У чому різниця між властивостями жорстких та символічних зв'язків, junctions? Для яких із розглянутих файлових систем можна використати зв'язування?